# **Installation and Operating Guide**

## **CMC-TC Transponder Handle for TS 8 with Integral Legic Reader**

## **(Computer Multi Control-Top Concept Transponder Handle for TS 8 with Integral Legic Reader)**

**Version: September 06, 2006**

**DK 7320.781** 

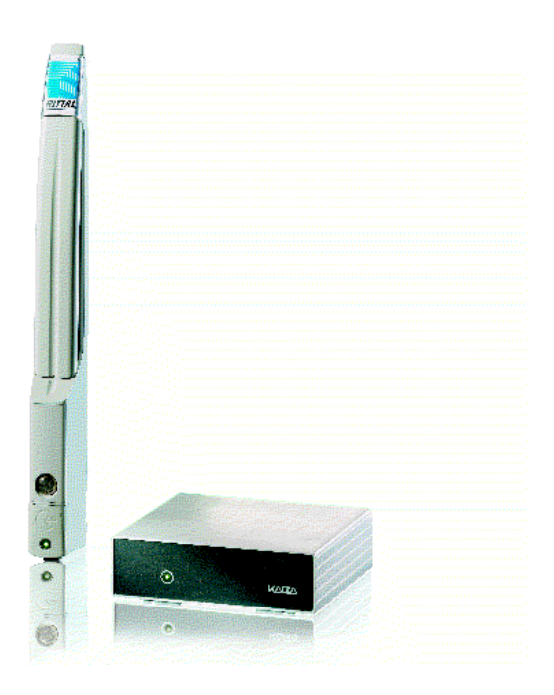

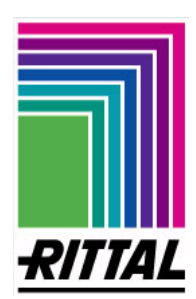

A 37175 04 IT 74

## **Table of Contents**

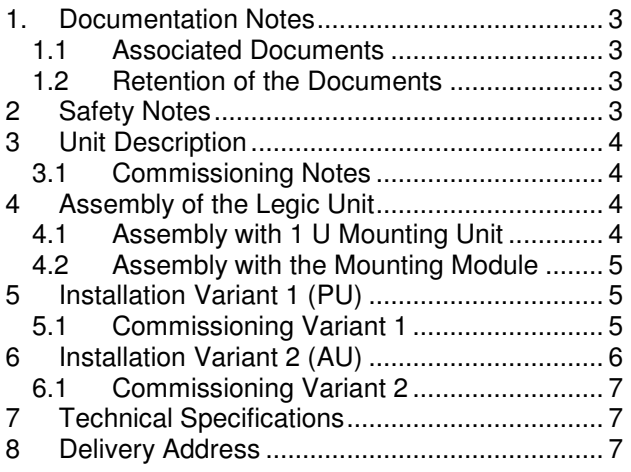

## **1. Documentation Notes**

The audience for this guide is the technical specialists familiar with the assembly, installation and operation of the CMC-TC.

• Ensure that you read the guide beforehand and keep it readily available for subsequent use.

Rittal cannot accept any liability for damage and operational malfunctions that result from the nonobservance of this guide.

## **1.1 Associated Documents**

The operating guide for the Processing Unit should also be used in conjunction with this guide. This guide is contained on the CD supplied with the Processing Unit:

German: 7320100Vxx.pdf<br>English: 7320100Vxx.pdf

English: 7320100Vxx.pdf

To view the guide you require the Acrobat Reader program; Acrobat Reader can be downloaded from www.adobe.com

## **1.2 Retention of the Documents**

This guide and all associated documents are part of the product. They must be given to the operator of the unit and must be stored so they are available when needed.

## **2 Safety Notes**

Observe the subsequent general safety notes for the installation and operation of the unit:

- The assembly, installation, operation and maintenance may only be performed by trained technical specialists.
- The area of accountability, responsibility and the supervision of the personnel must be regulated precisely by the operating company.
- Observe the applicable regulations for the electrical installation for the country in which the unit is installed and operated, and the existing national regulations for accident prevention and any existing internal regulations (work, operating and safety regulations) of the operating company.
- Prior to working on the unit, it must be disconnected from the power supply and protected against being switched on again.
- Use only genuine spare parts and accessories approved by the manufacturer that serve to ensure the safety of the unit. The use of other parts can void the liability for any resulting consequences.
- Do not make any changes to the Legic unit that are not described in this guide or in the associated guides.
- Only the supplied mains connection cables may be used.
- The operational safety of the unit is quaranteed only for its approved use. The limit values stated in the technical specifications (see Chapter 7, "Technical Specifications") may not be exceeded under any circumstances. In particular, this applies to the permitted ambient temperature range and to the permitted IP protection category. When used with a higher required IP protection category, the Rittal CMC-TC must be installed in a housing or cabinet with a higher IP protection category appropriate for the required IP protection category.
- The operation of the CMC-TC system in direct contact with water, aggressive materials or inflammable gases and vapours is prohibited.
- In addition to these general safety notes, also observe any special safety notes listed for the specific tasks in the individual sections.

## **3 Unit Description**

The CMC-TC comfort handle for TS 8 with integral Legic reader system consists of three components: 1. TS 8 comfort handle with integral Legic reader:

- This is a Rittal TS 8 comfort handle with an integral Legic reader in the lower part of the handle. All enclosures equipped with a TS 8 comfort handle can also be equipped with the comfort handle with integral Legic reader. Only holes on the enclosure door for accepting the cables must be made.
- 2. Legic unit:

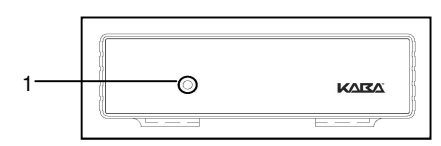

The Legic unit is located in a standard housing of the CMC-TC. The housing is installed in the 1 U mounting unit or in the enclosure using the mounting bracket. An LED (1) which indicates the presence of mains power is located on the front side of the unit.

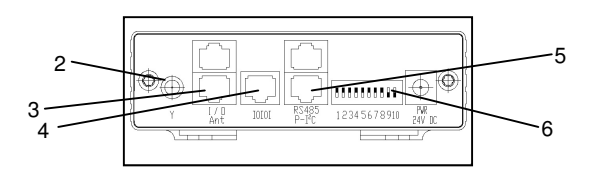

The antenna connection (2) is located on the rear side of the housing. The antenna connection is marked with a Y character.

The "Ant" connection (3) is reserved for the handle connection.

The "IOIOI" connection (4) is used for connecting to the Processing Unit.

The "P-I²-C" connection (5) is used for connecting to the CMC-TC Access Unit.

The ten DIP switches are used to code the operational variant. For coding, read the Commissioning Notes in Section 3.1.

3. Transponder card:

All Legic transponder media that have a carrier frequency of 13.56 MHz can be used.

## **3.1 Commissioning Notes**

**Note**: Before commencing assembly, the supplied components should be checked for completeness.

**Note:** The system can be integrated in the CMC-TC system in two different variants. For variant 1, all 16 digits of the card number are fetched and compared with the authorisation database. In this case, the system can analyse exactly which card owner has initiated a door release. For variant 2, the transponder card fetches only the final four digits of the card. This variant, however, can represent a safety risk. For example, the final four digits of the card number can be identical for two transponder cards. In this case the system cannot analyse which card owner has initiated a door release.

**Note:** Because the wiring differs, decide prior to the installation of the Legic CMC-TC system which variant you require. The following pages explain the two assembly variants.

### **4 Assembly of the Legic Unit**

The Legic unit can be assembled in various ways. The next steps explain the various assembly variants.

#### **4.1 Assembly with 1 U Mounting Unit**

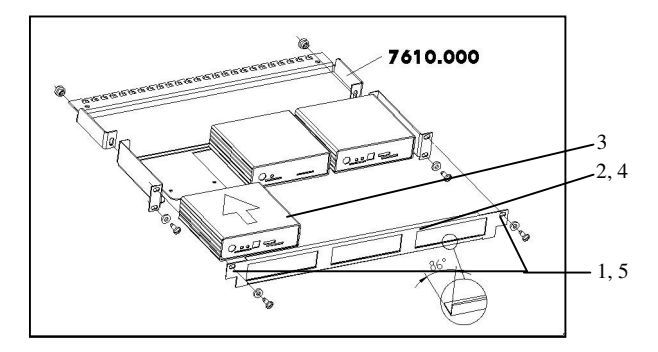

- 1. Remove the two upper screws of the trim piece.
- 2. Remove the trim piece.
- 3. Move the Legic unit on the retaining plate. Ensure that the retaining plate sits between the guide rails of the Legic unit.
- 4. Replace the trim piece on the mounting unit.
- 5. Refasten the screws for the trim piece.

#### **4.2 Assembly with the Mounting Module**

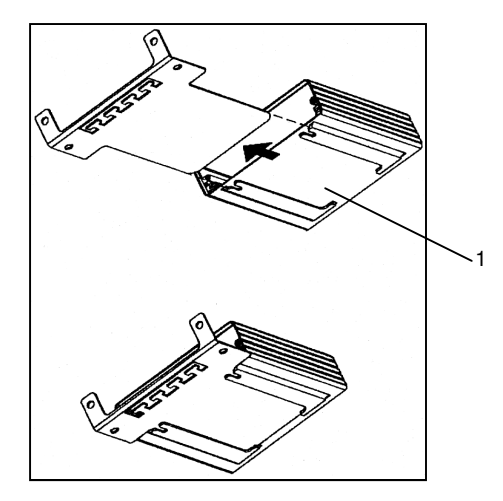

1. Move the Legic unit on the retaining plate of the mounting module. Ensure that the retaining plate sits between the guide rails of the Legic unit.

### **5 Installation Variant 1 (PU)**

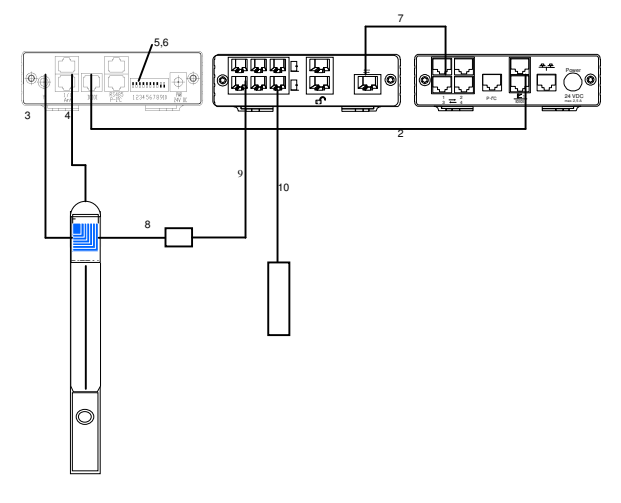

- 1. Remove the power supply plug from the CMC-TC Processing Unit.
- 2. Insert the RJ12 patch cable in the IOIOI socket of the Processing Unit and insert the other end in the IOIOI interface of the Legic unit.
- 3. Insert the antenna cable of the handle in the antenna socket of the Legic unit and screw it to the connection.
- 4. Insert the flat RJ12 Legic reader connection cable of the handle in the RJ12 socket with the "Ant" designation of the Legic unit.
- 5. Set the DIP switches as shown in the following table.

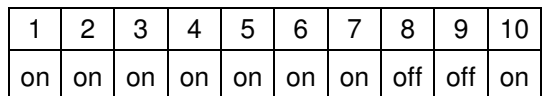

6. Check the DIP switch settings.

**Note:** Damage can occur to the Legic unit if you have set a different switch combination.

- 7. Establish the connection between the Processing Unit and the Access Unit (refer to the Processing Unit operating guide).
- 8. Insert the thin communications cable of the handle in the provided adaptor cable.
- 9. Insert the adaptor cable in the required RJ12 socket on the Access Unit.
- 10. Insert the access sensor cable in the Access Unit.
- 11. Reconnect the mains power supply.

## **5.1 Commissioning Variant 1**

- 1. Use the text editor to create an empty file with the name "access.cmc".
- 2. Open the text editor and write the command: "kaba\_mpr=1". Save this file with the name "options.cmc".
- 3. Open the command prompt on your computer.
- 4. Log on with FTP to the Processing Unit (refer to the Processing Unit operating guide).
- 5. Go to the upload directory.
- 6. Send the two files to the Processing Unit.
- 7. Reboot by removing and reinserting the mains plug of the Processing Unit.
- 8. Hold each card in front of the Legic reader on the handle. The beeping sound confirms the successful reading.
- 9. Open the command prompt on your computer.
- 10. Log on with FTP to the Processing Unit.
- 11. Go to the "upload" directory.
- 12. Copy the "kaba.codes" file to your computer.
- 13. Use the text editor to open the "kaba.codes" file on your computer.
- 14. The following example shows the typical appearance of the file:

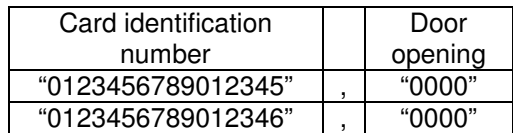

15. Change the door release as required.

## "1234..." , "0102" = user

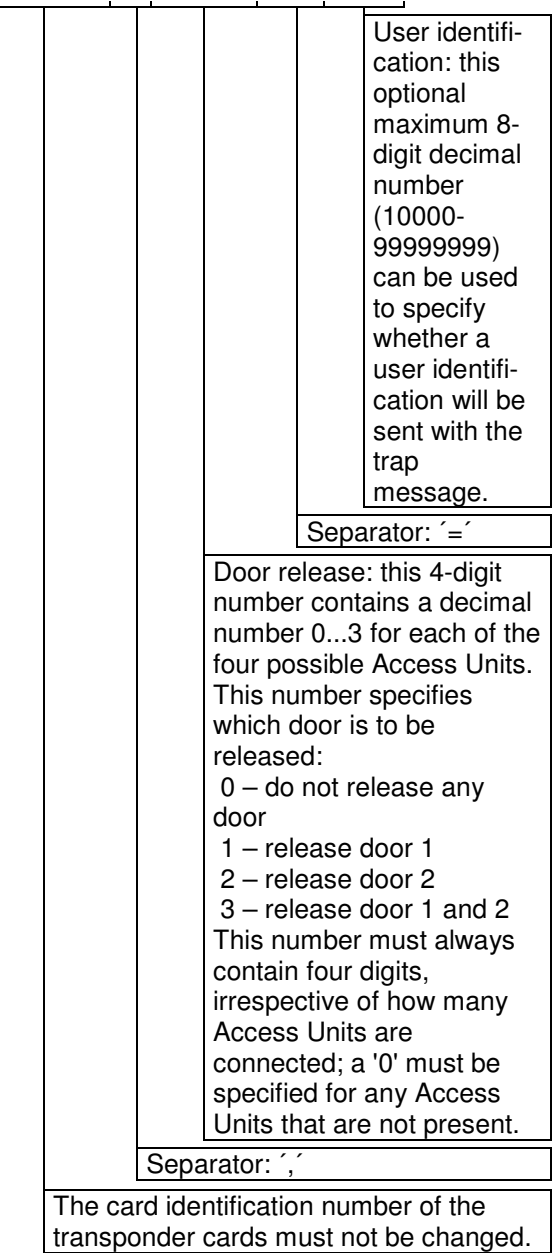

16. Confirm each input at the line end by pressing the Enter key.

17. The file you created could have the following appearance.

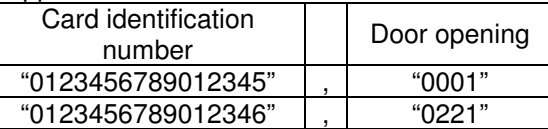

- 18. Save the changed file with the name "access.cmc" on your hard disk.
- 19. Use FTP to copy the new "access.cmc" file to the Processing Unit.
- 20. Reboot the system by removing and reinserting the power supply plug.

## **6 Installation Variant 2 (AU)**

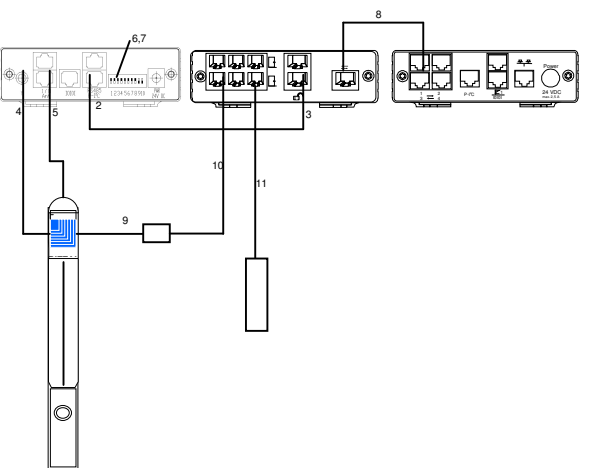

- 1. Remove the power supply plug from the CMC-TC Processing Unit.
- 2. Insert the RJ45 patch cable in the P-I²C socket.
- 3. Insert the other end of the patch cable in the read unit socket of the Access Unit.
- 4. Insert the antenna cable of the handle in the antenna socket of the Legic unit and screw it to the connection.
- 5. Insert the flat RJ12 Legic reader connection cable of the handle in the RJ12 socket with the "Ant" designation of the Legic unit.
- 6. Set the DIP switches as shown in the following table.

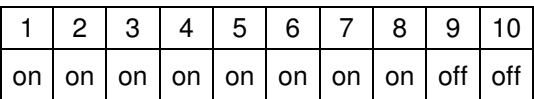

7. Check the DIP switch settings.

**Note:** Damage can occur to the Legic unit if you have set a different switch combination.

- 8. Establish the connection between the Processing Unit and the Access Unit (refer to the Processing Unit operating guide).
- 9. Insert the thin communications cable of the handle in the provided adaptor cable.
- 10. Insert the adaptor cable in the required RJ12 socket on the Access Unit.
- 11. Insert the access sensor cable in the Access Unit.
- 12. Reconnect the mains power supply.

#### Page 7 of 7

## **6.1 Commissioning Variant 2**

- 1. Open the command prompt on your computer.
- 2. Log on with FTP to the Processing Unit (refer to the Processing Unit operating guide).
- 3. Go to the upload directory.
- 4. Delete the "access.cmc" and "options.cmc" files.
- 5. Close the command prompt.
- 6. Open the web browser on your computer.
- 7. Enter the current IP address of the Processing Unit.
- 8. Log on to the Processing Unit.
- 9. Click the tool icon for the Access Unit.
- 10. Click Access Codes.
- 11. Enter the final four card digits in the list and set the door release.
- 12. To confirm, click Accept.

## **7 Technical Specifications**

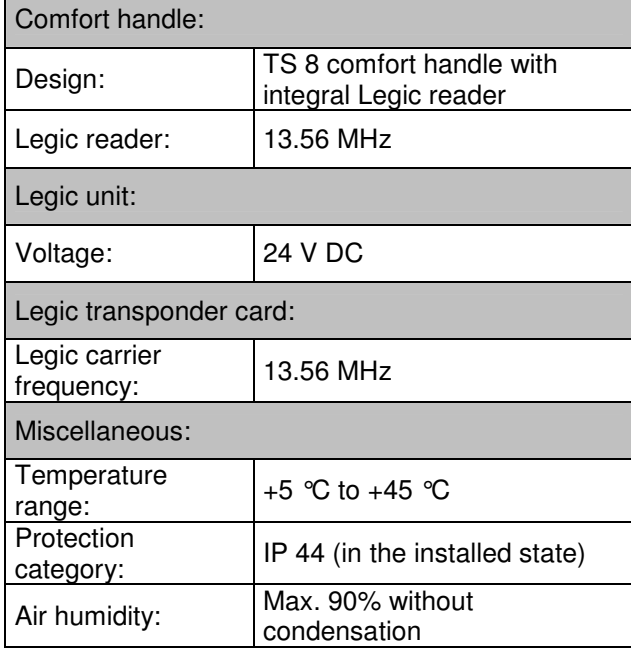

## **8 Delivery Address**

Rittal GmbH & Co. KG Auf dem Stützelberg D-35745 Herborn Tel.:  $+49(0)2772505 - 0$ Fax: +49 (0) 2775 505 – 2319 E-mail: info@rittal.de Internet: http://www.rittal.de